# **Evaluating Linear Equations**

This handout examines three methods for evaluating linear equations using the graphing calculator. For comparison purposes, all three methods will assume we want to evaluate the linear equation  $f(x) = 4x + 3$  for  $x = 2$ .

#### **Method 1: Using the Store Feature**

1. Store the value 2 as  $X^+$ 

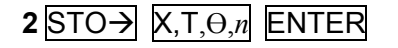

2. Enter the function in the work area:

## **4**  $X, T, \Theta, n$  **+ 3** ENTER

3. Read the answer at the bottom right.

### **Method 2: Using the Graphing Utility**

1. Set the window to integer values of  $x$  (if applicable):

ZOOM ZOOM 8:Integer ENTER

2. Enter the function in the Y= editor.

#### **4**  $X, T, \Theta, n$  **+ 3** ENTER

- 3. Graph the function (press GRAPH ).
- 4. Enter the value 2 for *x* by using the trace feature:

#### TRACE **2** ENTER

- 5. Read the answer to the right  $(Y=)$ .
- **NOTE:** To evaluate the function for other values of *x*, press TRACE and use the left or right arrow keys to change the value of *x* (by tracing along the graph).

### **Method 3: Using the Table Utility**

1. Enter the function in the Y= editor.

## $4 \overline{X}$ , $\overline{T}$ , $\overline{\Theta}$ , $n$  **+ 3 ENTER**

- 2. If necessary, access TABLE SETUP (press 2nd WINDOW) and set the Indpnt variable to Auto. (If the Indpnt variable is set to Ask, you will need to manually enter the value for *x* when you access the Table Editor.)
- 3. Graph the function (press GRAPH ).
- 4. Access the Table Editor (press 2nd GRAPH).
- 5. Find the value 2 in the table and read the value of the function in the corresponding column. For example, if you entered the function in the Y= editor as  $Y_1$ , read the value of  $f(2)$  in the  $Y_1$  column.